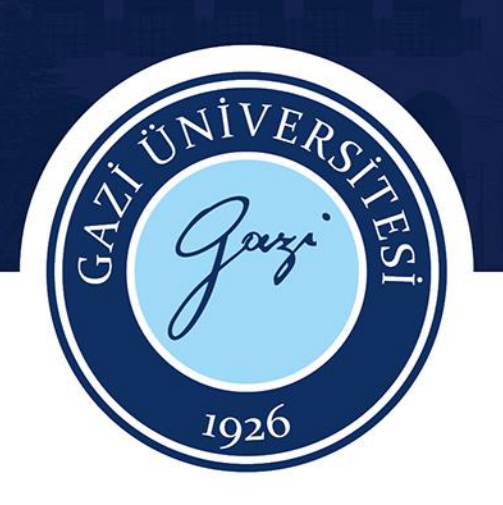

# Incites/ Web of Science

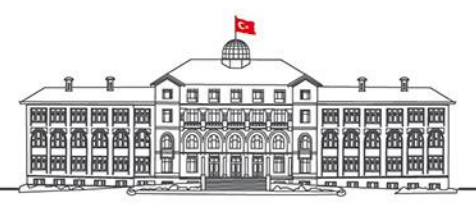

gazi.edu.tr

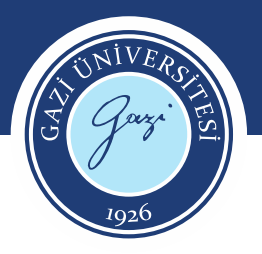

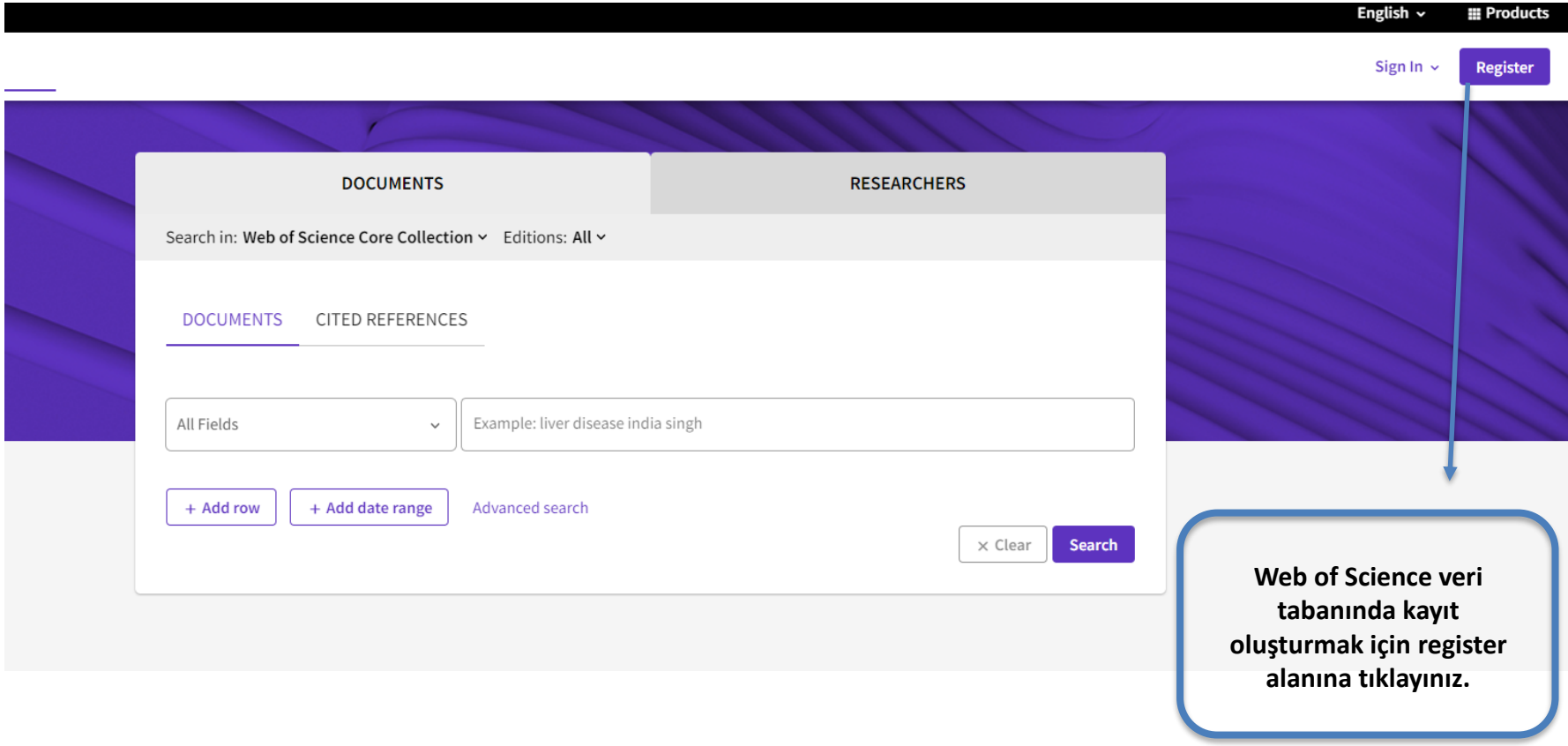

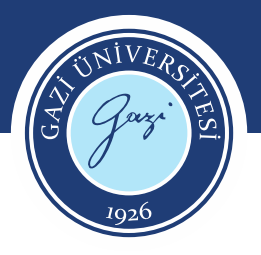

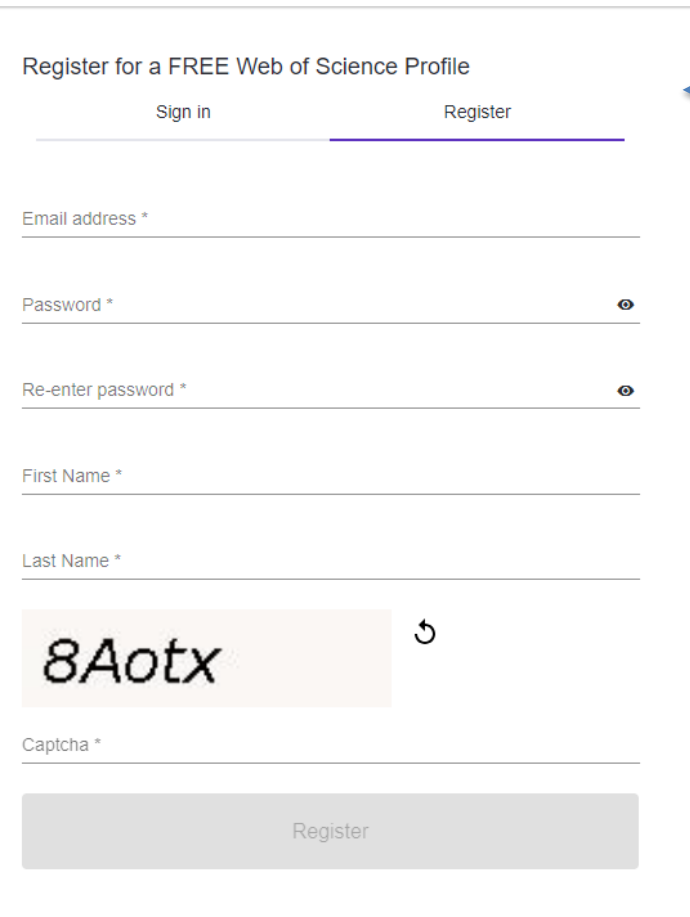

**Formu doldurunuz.**

- Kayıt oluşturduktan sonra çalışmalarınızı ve aramalarınızı kaydedebilir, kendinize yönelik listeler oluşturabilirsiniz.
- Yeni içerikler hakkında bilgi sahibi olabilirsiniz.
- Tek bir kayıtla bir çok Clarivate ürünü arasında geçiş yapabilir, araştırmalarınızı kolaylıkla EndNote Online'a aktarabilirsiniz.

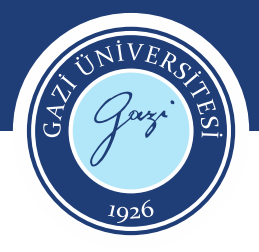

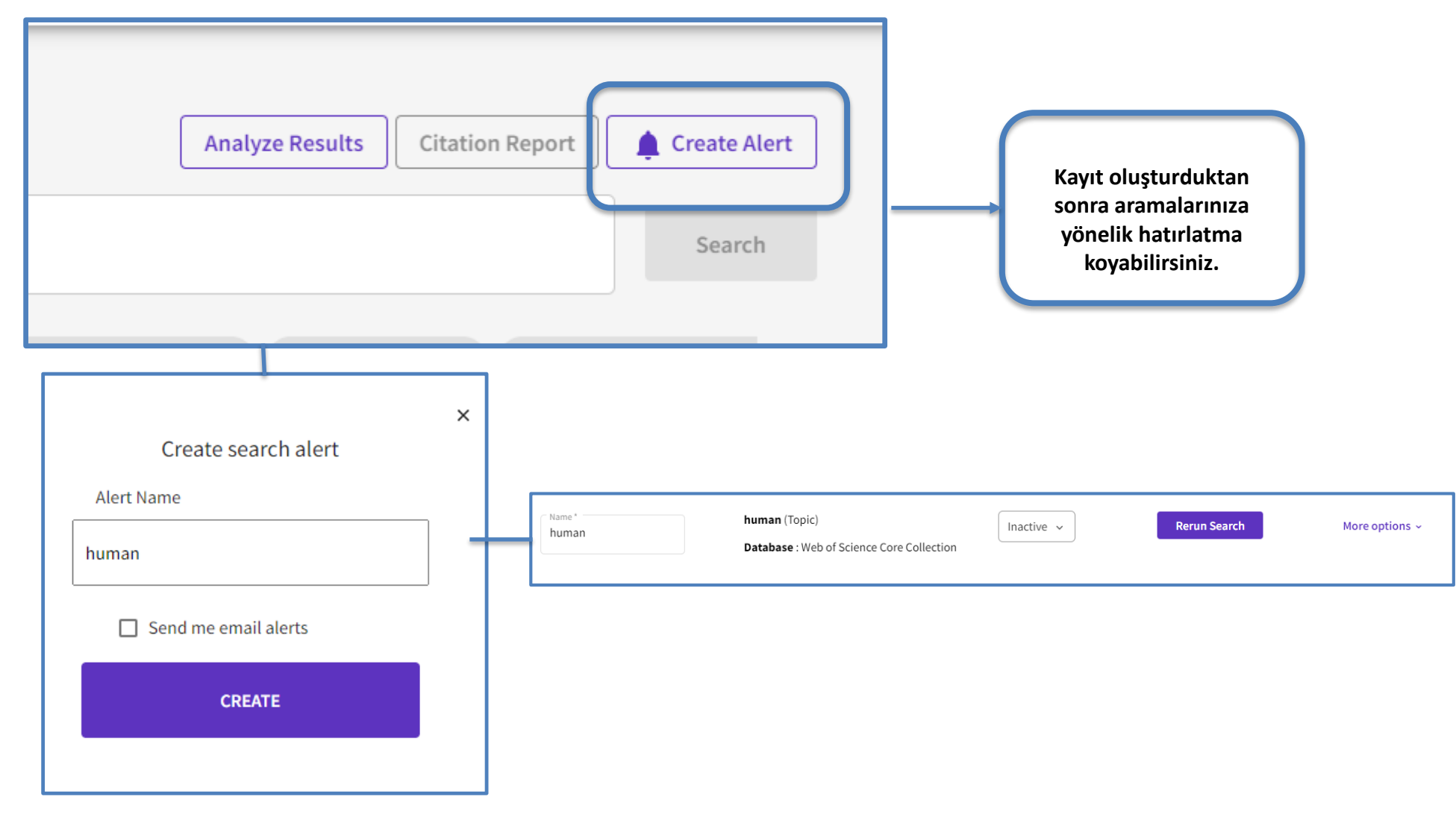

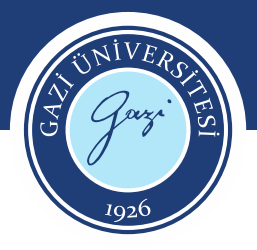

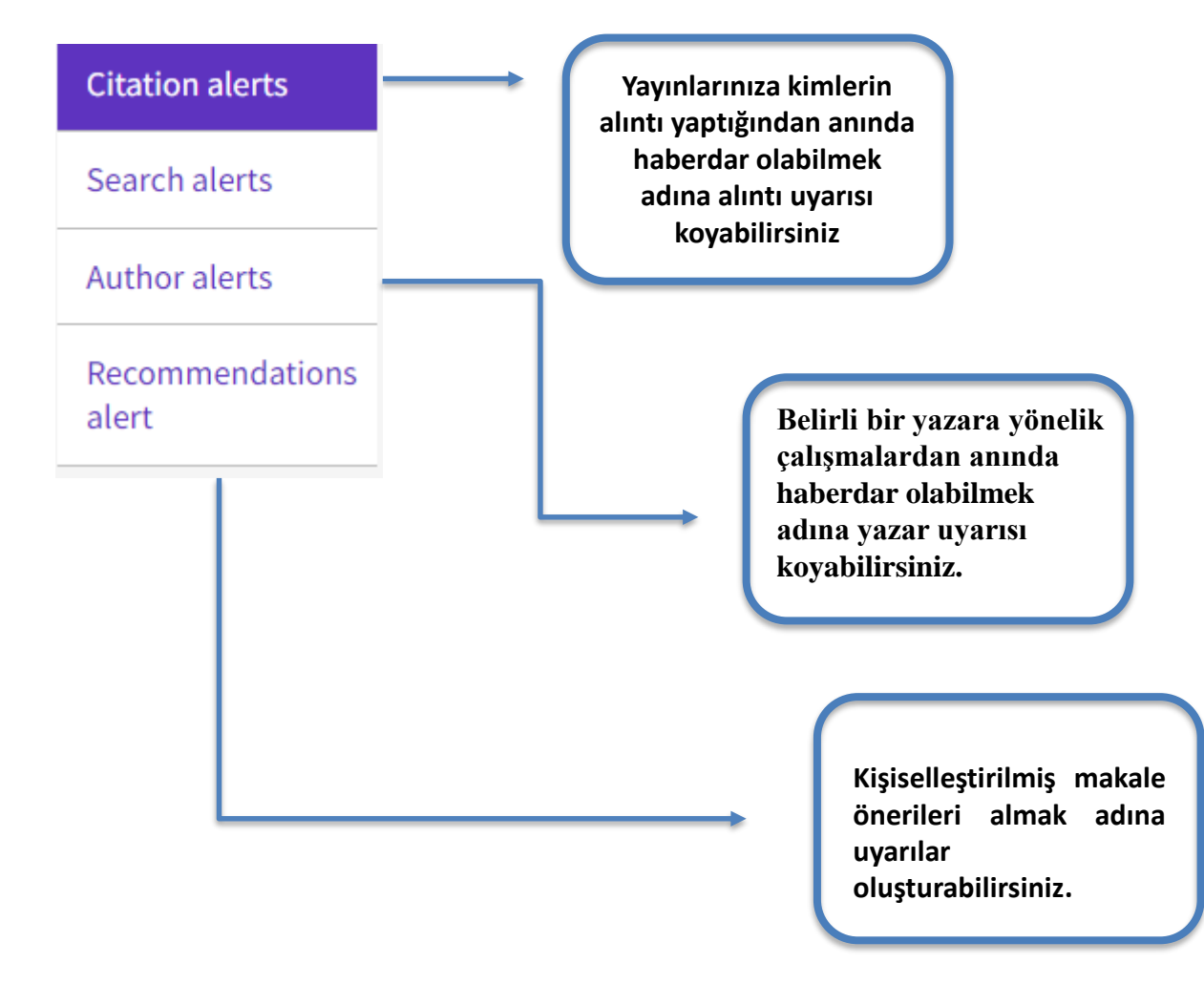

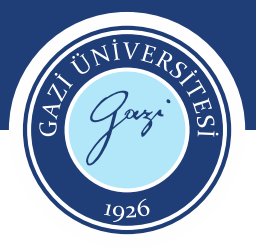

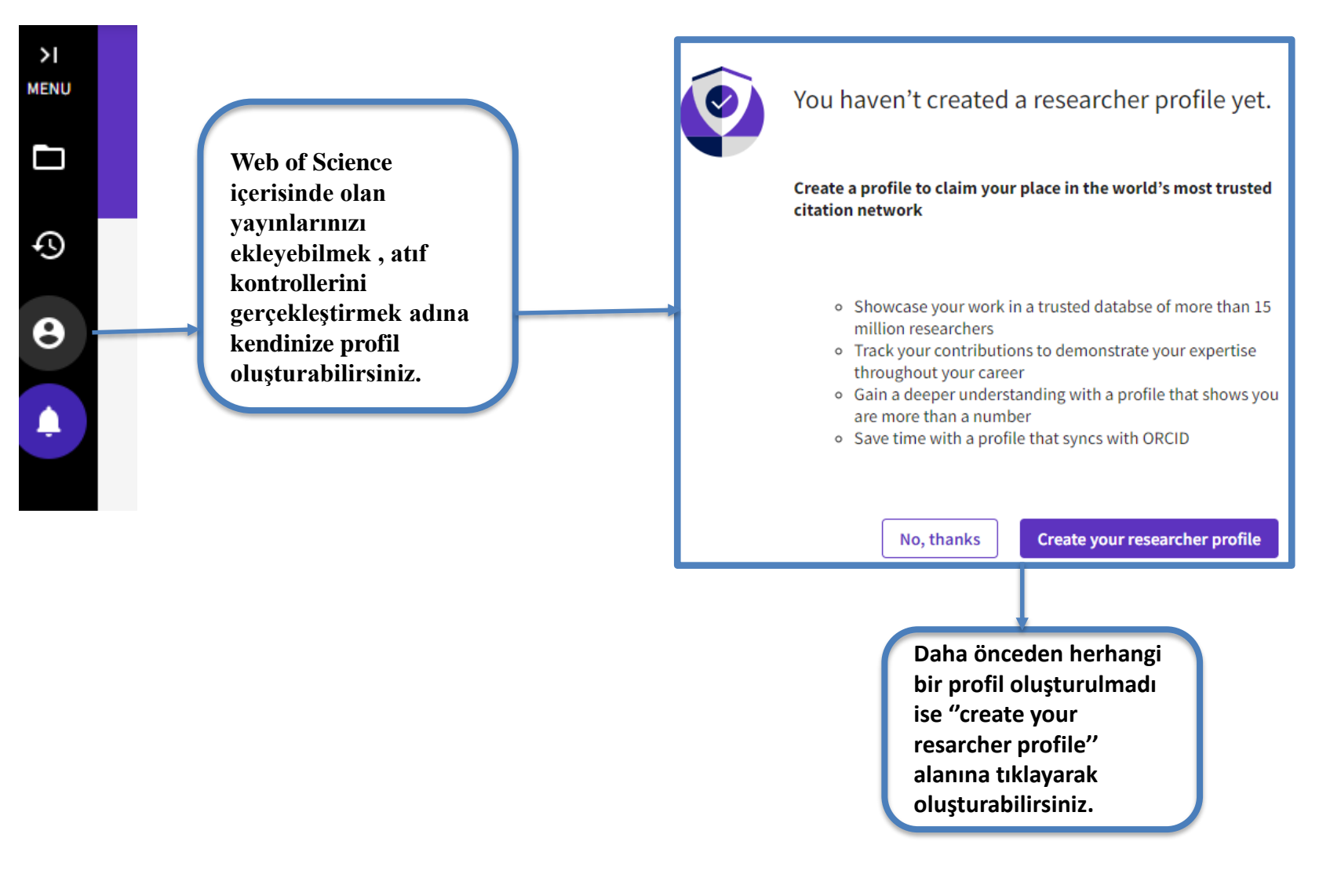

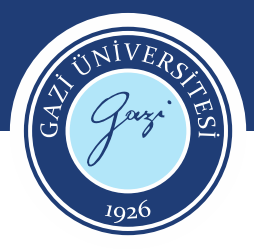

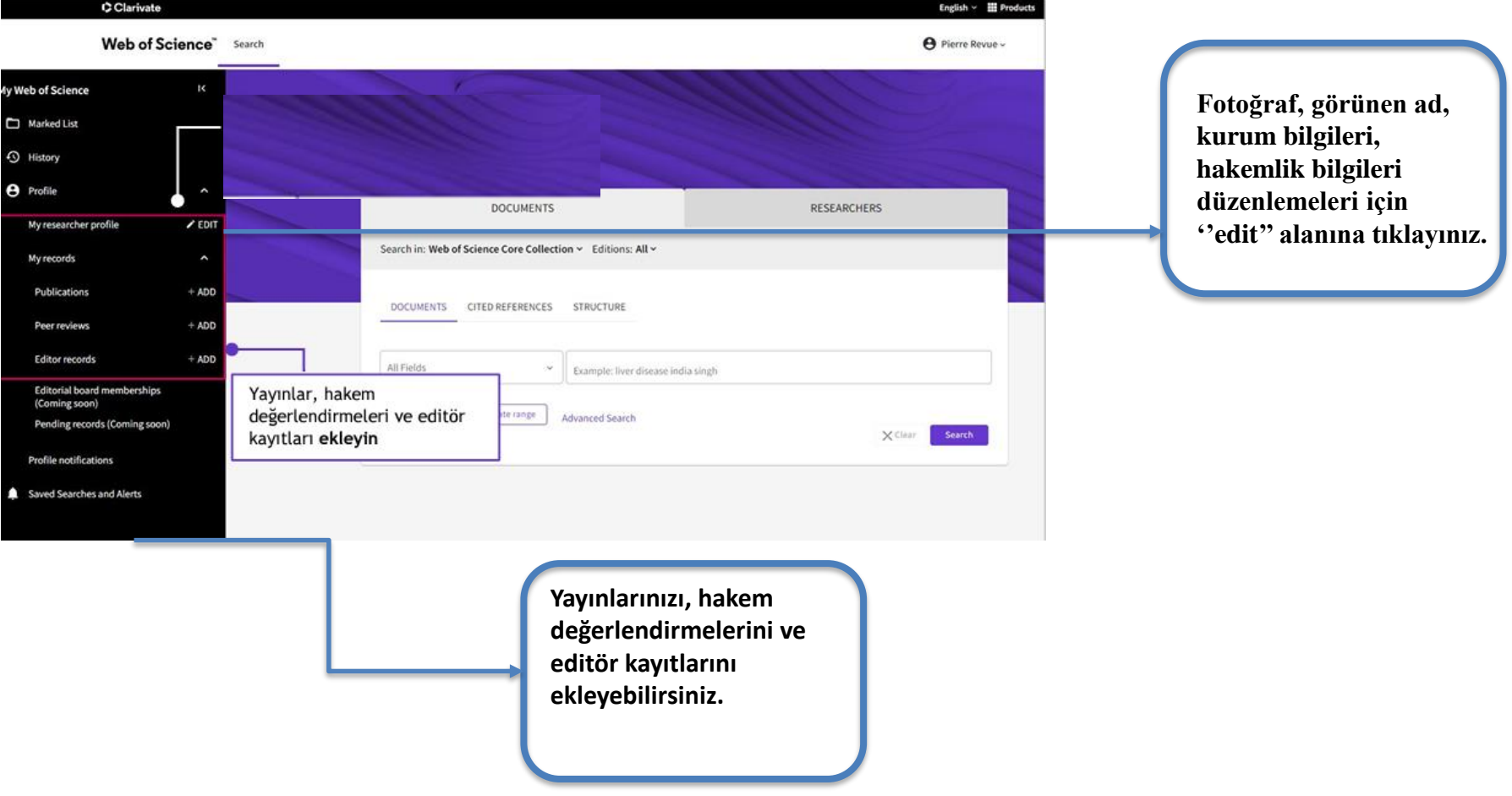

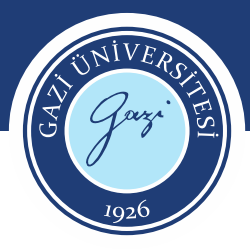

## **Yayın Ekleme**

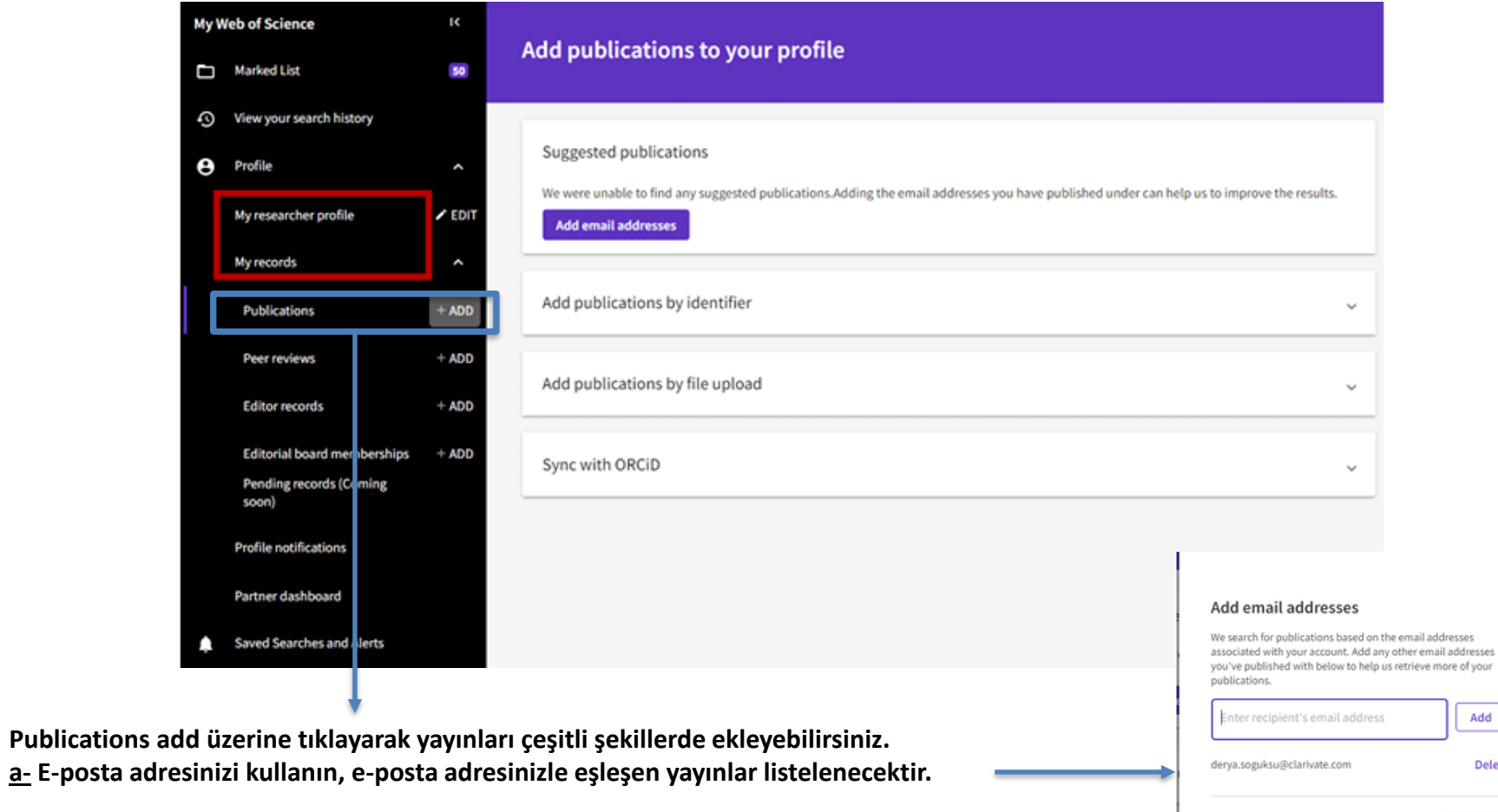

 $\operatorname{\mathsf{Add}}$ 

Delete

Cancel Search

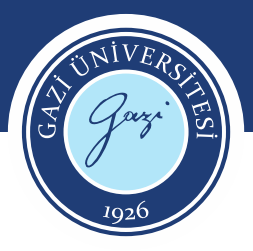

#### **Yayın Ekleme**

 $\boldsymbol{\wedge}$ 

#### **b-Veya bir tanımlayıcı ile eşleştirin. DOI, WoS aksesyon numarası, Yayın adı, Pubmed ID veya arXiv ID**

Add publications by identifier

If your article has been published please enter its DOI to help us retrieve additional metadata including citations if it is indexed in the Web of Science Core Collection.

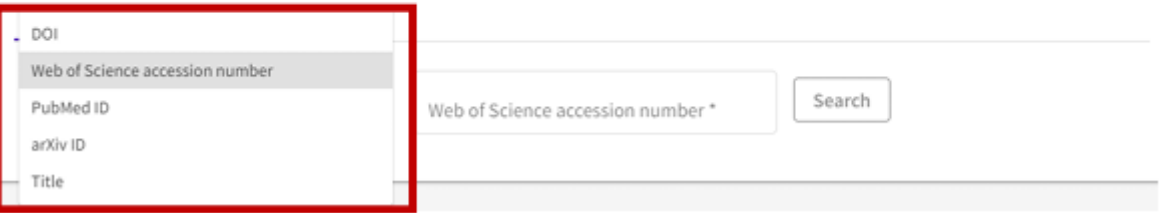

#### **c-Yayınlarınızı bir RIS, BibTex veya CSV dosyasından aktarabilirsiniz.**

#### Add publications by file upload

Click the button below to import your publications from either a RIS, BibTex, or CSV file.

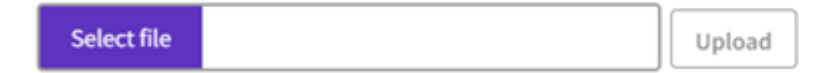

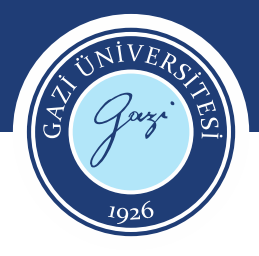

#### **Yayın Ekleme**

**d- Profil ayarlarınızda ORCiD içe aktarma senkronizasyonunu etkinleştirerek yayınlarınızı ORCiD'den içe aktarabilirsiniz.**

Sync with ORCiD  $\hat{\mathcal{E}}_{\mathbf{k}}$ The ability to perform a one time import of publications from your ORCiD record will be coming soon. In the meantime you can import your publications from ORCiD by enabling ORCiD import sync in your profile settings.

#### **e- Ayrıca yayınlarınızı Web of Science Core Collection'da taradıktan sonra Export alanına tıklayarak da ekleyebilirsiniz. Add to my researcher profile seçiniz.**

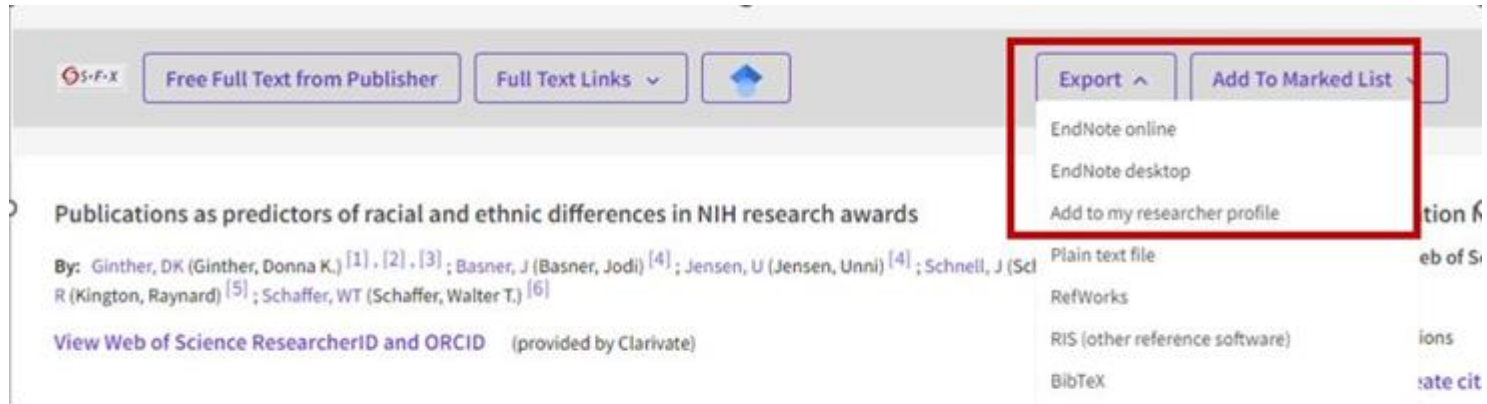

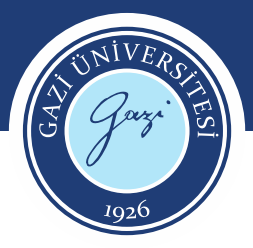

### **ORCID Hesabı Senkranizasyonu**

Profil ayarlarınızda ORCID içe aktarma senkronizasyonunu etkinleştirerek yayınlarınızı ORCID'den içe aktarabilirsiniz.

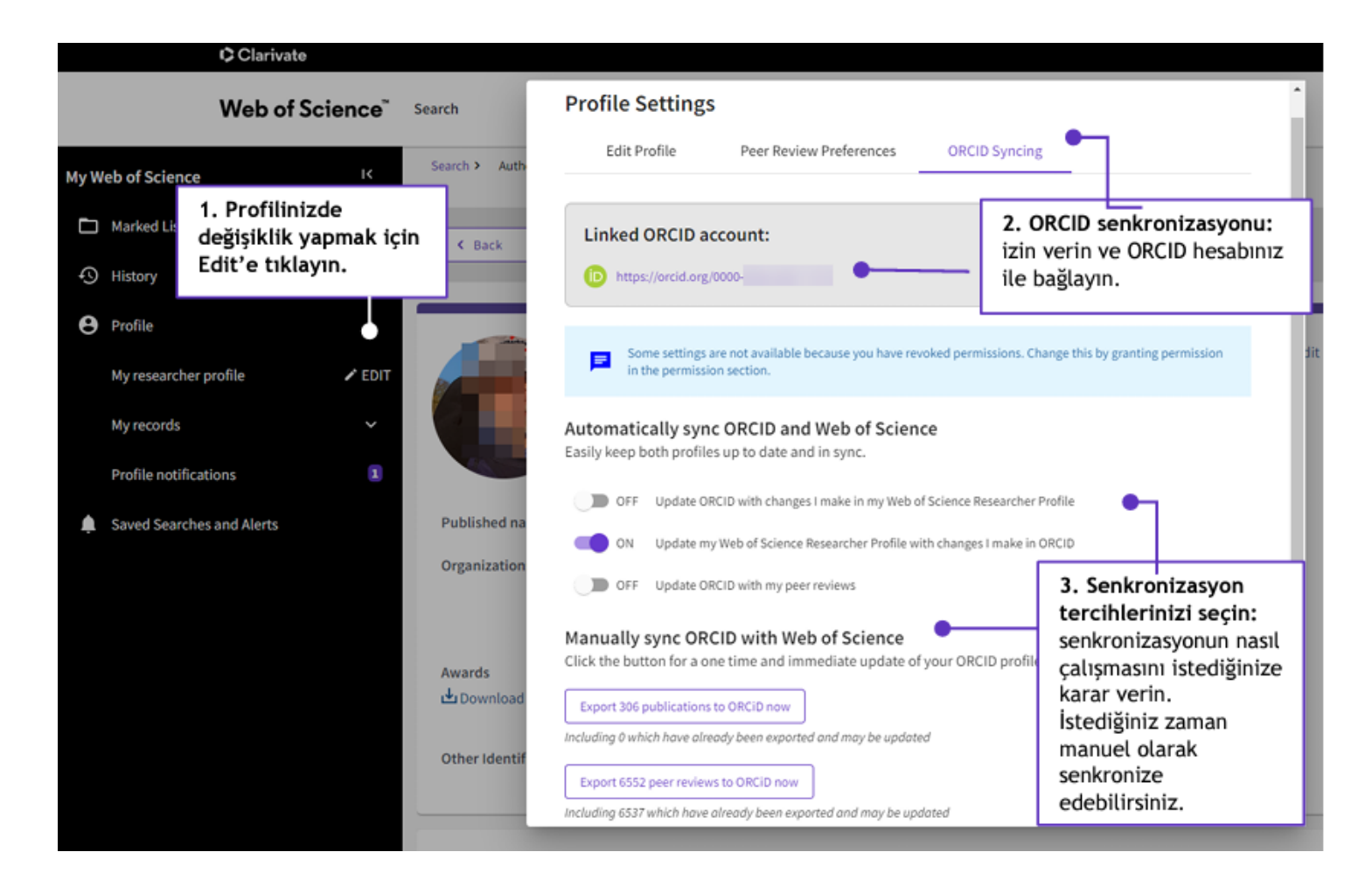

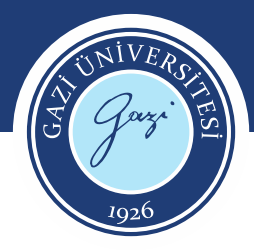

### **Kullanıcı Profil Birleştirme**

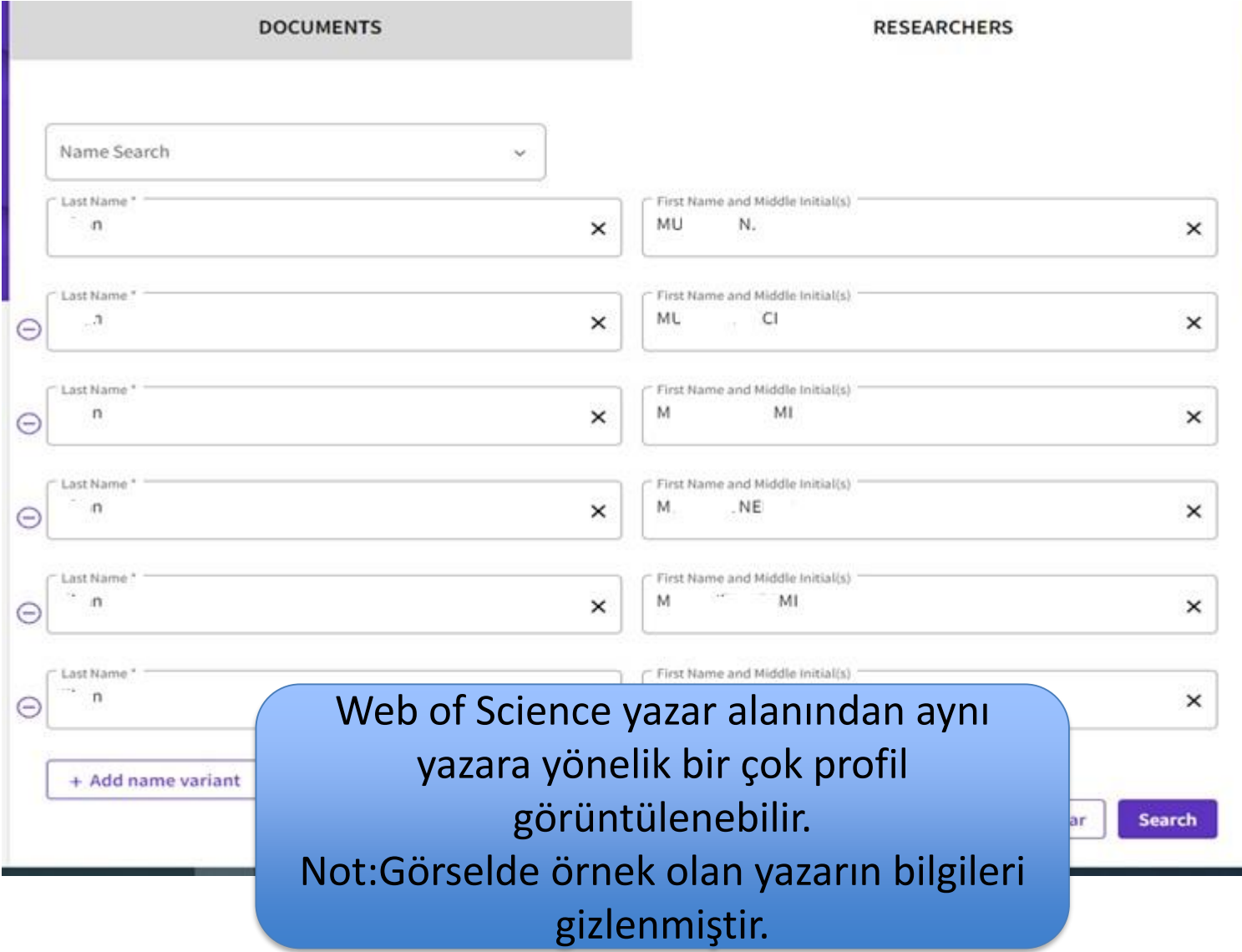

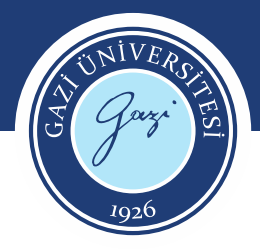

### **Kullanıcı Profil Birleştirme**

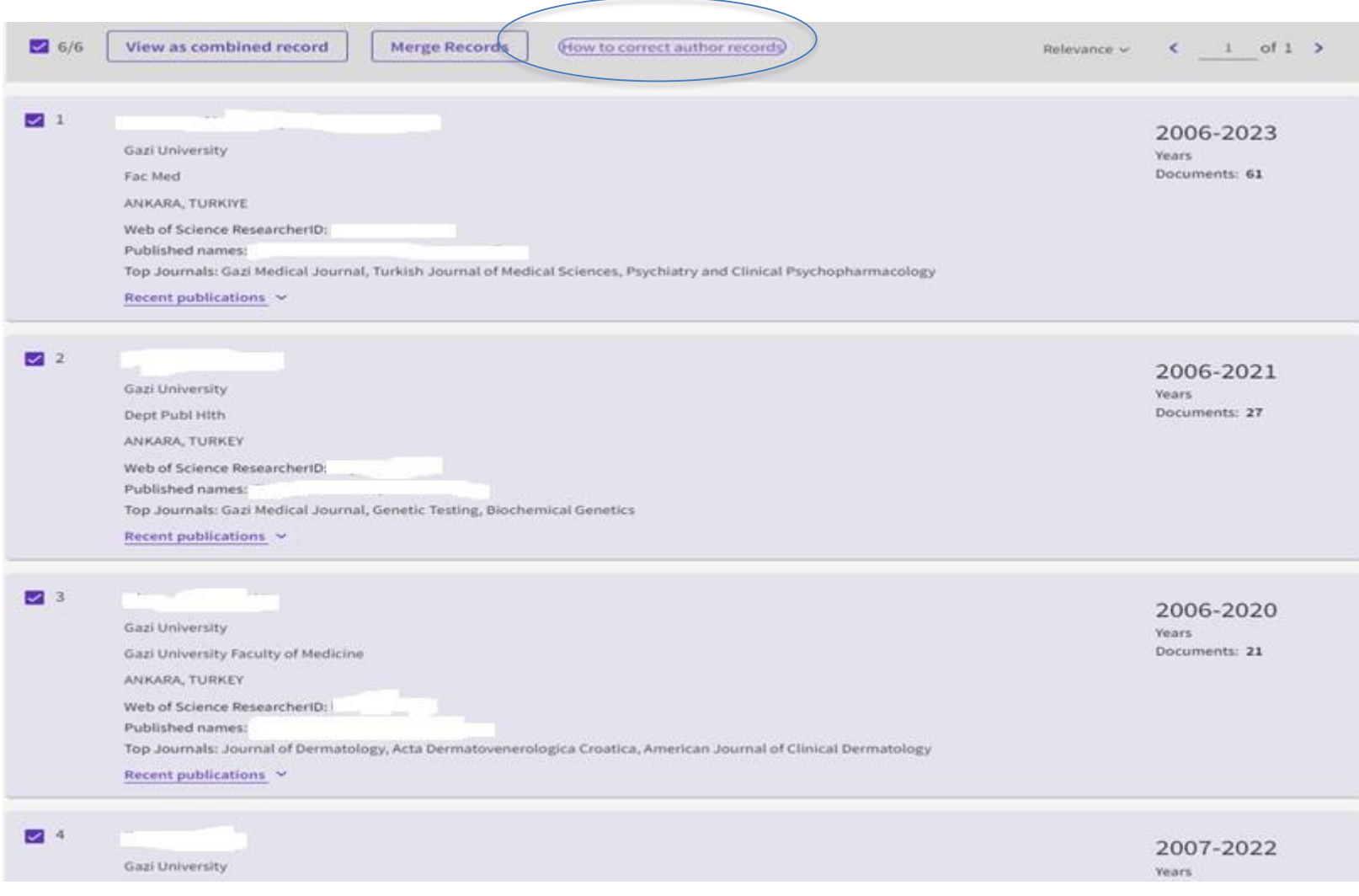

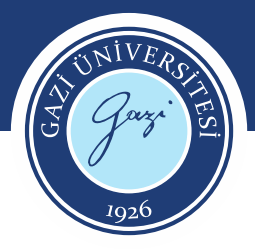

#### **Kullanıcı Profil Birleştirme**

 $\overline{\mathsf{x}}$ 

#### HELPER TOOLTIP

#### Correcting author records

You can add or remove publications from author records in multiple ways.

#### Unclaimed author records

· Merge multiple records together

Select each of the unclaimed author records containing publications by the same person and select Merge records. You will then be walked through a simple process to confirm which publications belong to the same person. NOTE: You cannot merge claimed profiles. See below.

#### • Correct a single author record

Open the record and click Remove publications. You will then be walked through a short process to confirm which publications should be removed.

Claimed author records (Researcher Profiles) (Identified by a green tick)

Currently, only the profile owner can correct claimed Researcher Profiles. As the owner, login to your Web of Science account and navigate to your Add publications page.

Or, open the unclaimed record containing your publications and click Claim my record. You will then be directed to a page to confirm which publications to add to your profile.

Corrections to author records take 3-5 days to be processed.

Read more on our **Help** file

#### ''How to correct author records'' alanına tıklayarak bilgi edinebilirsiniz.

Ayrıca detaylı bilgi için kütüphanemiz internet sayfasında rehberler başlığında yer alan kayıt düzeltme kılavuzunu inceleyebilirsiniz.

[https://webupload.gazi.edu.tr/upload/13/202](https://webupload.gazi.edu.tr/upload/13/2023/2/22/ce7da998-5194-4d9c-9a65-aae21f697b74-wos-researcher-author-records-corrections.pdf) 3/2/22/ce7da998-5194-4d9c-9a65 aae21f697b74-wos-researcher-authorrecords-corrections.pdf

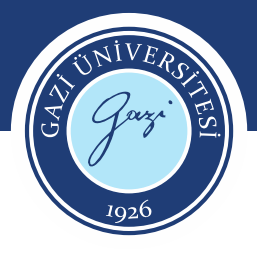

## **Web Of Science Erişim**

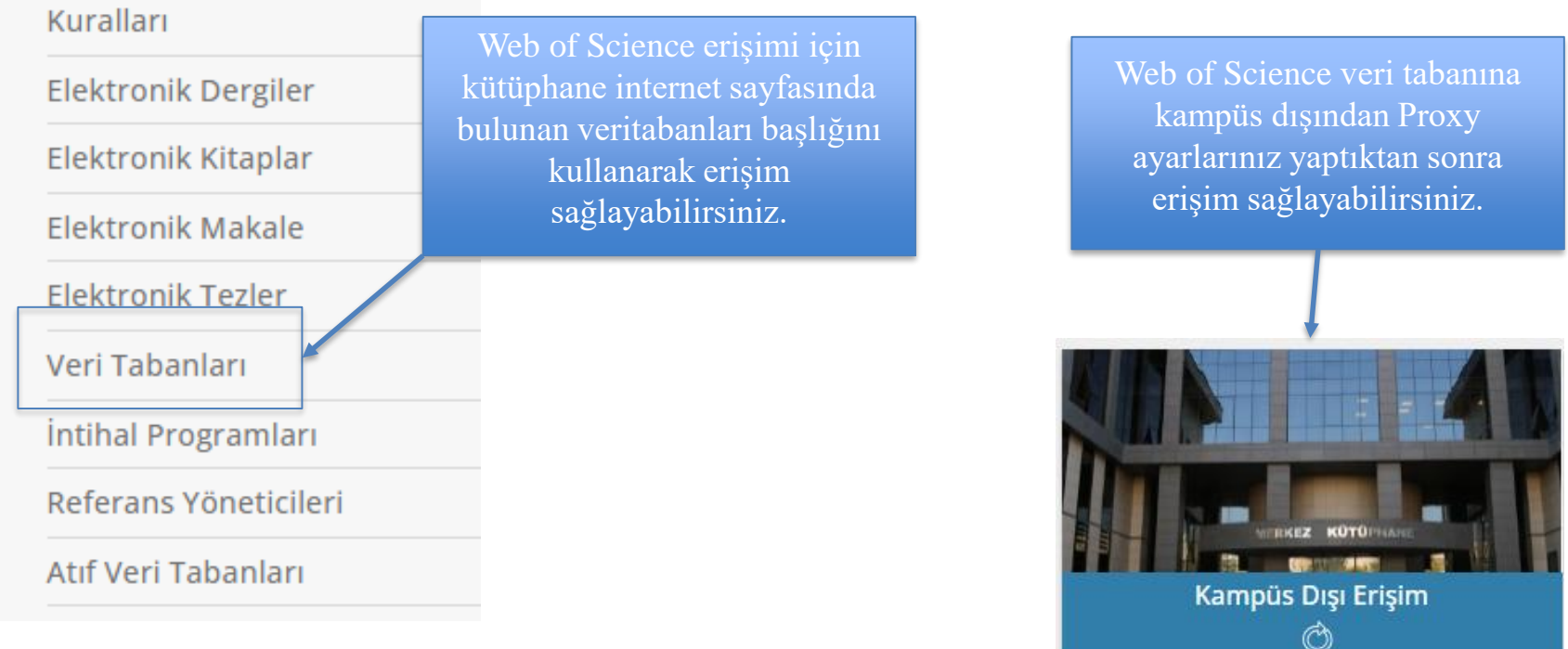

- Kampüs içinden oturum açtığınız takdirde 6 boyunca Proxy ayarları yapılmadan Web of Science profiline giriş yapılarak kullanılabilir.
- 6 ay sonunda yeniden kampüs içinden ya da kampüs ağından oturum açılması gerekmektedir.

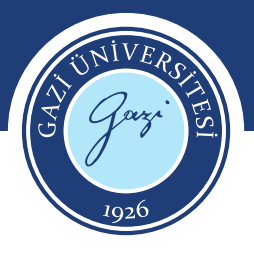

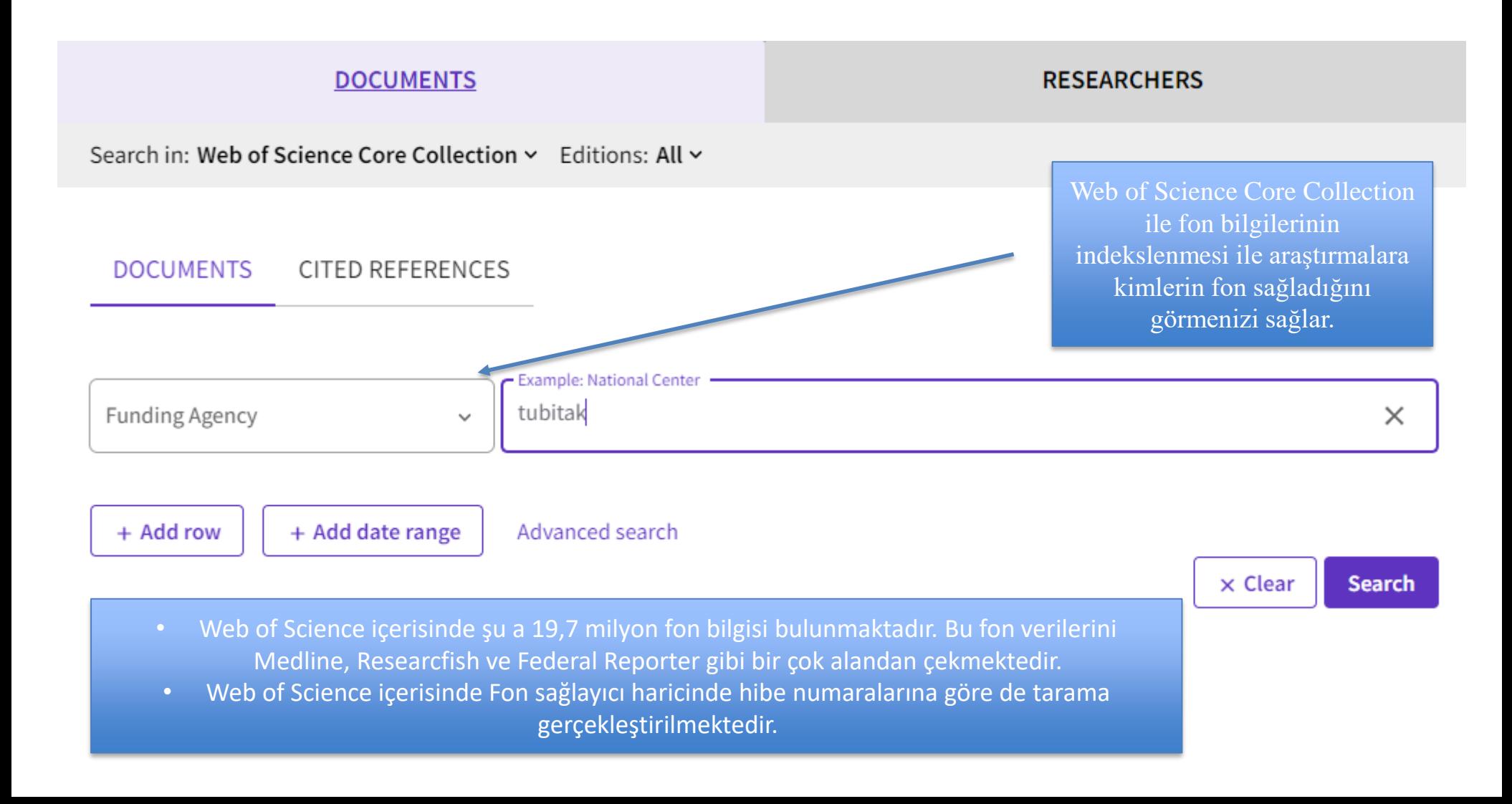

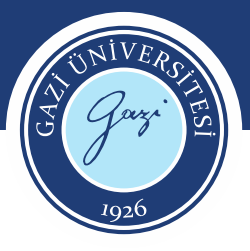

#### 60,606 results from Web of Science Core Collection for:

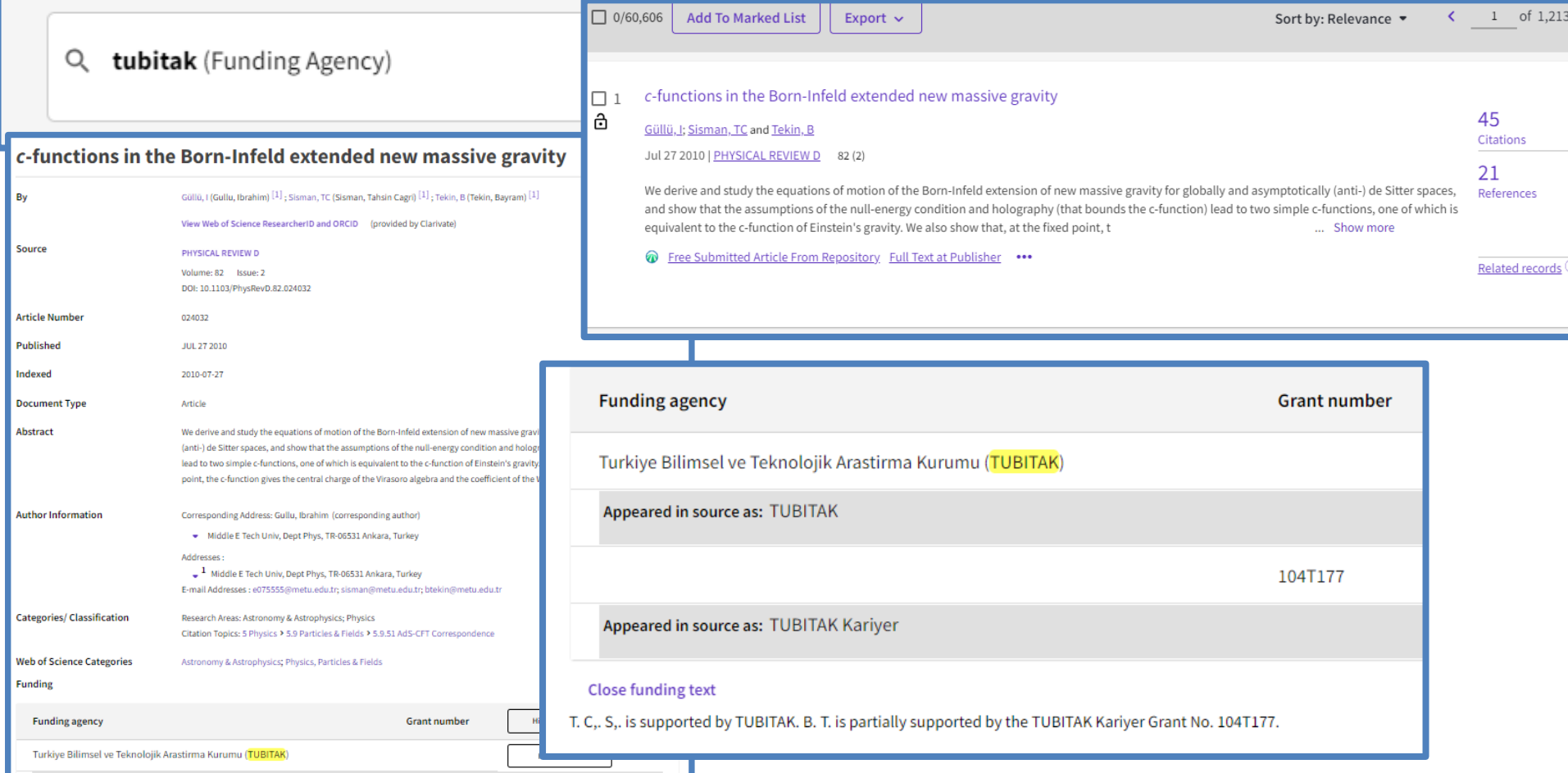

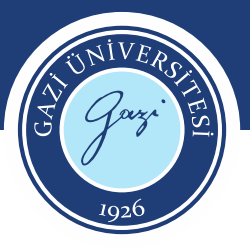

Analyze Results ile bu fonlar hangi konu başlıklarında, hangi yazarlar, hangi ülkelerde kullanılmış gibi farklı analizler yapılabilmektedir.

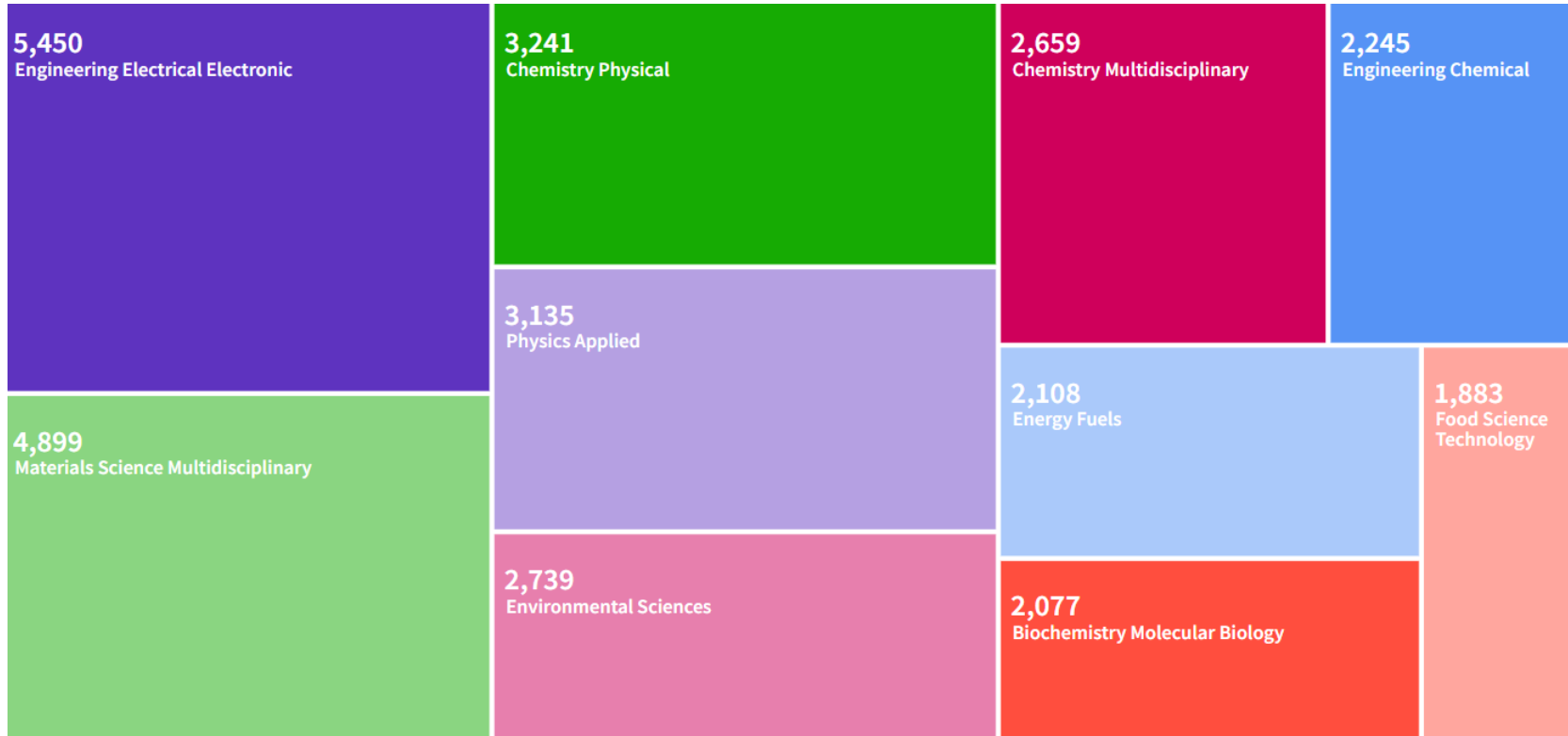

**Analyze Results** 

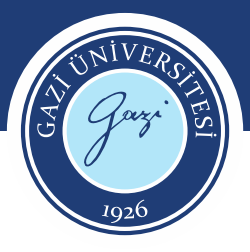

Gazi Üniversitesi adresli web of Science'ta 38.494 adet yayın bulunmaktadır. Index bazında aşağıda sıralanmıştır.

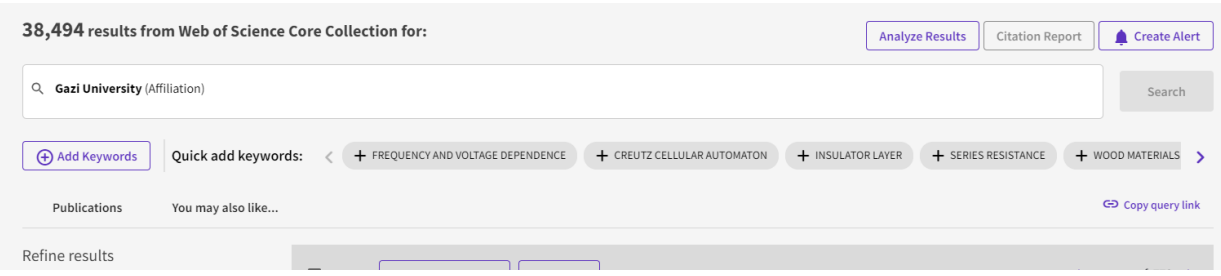

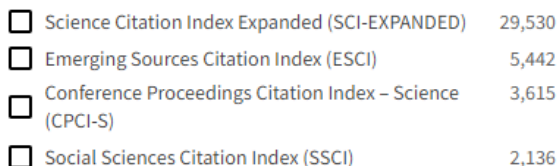

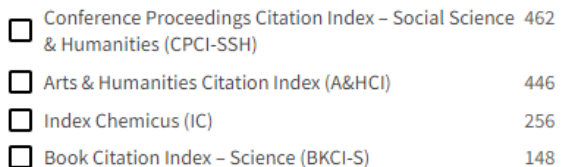

Book Citation Index - Social Sciences & Humanities 66  $\Box$ (BKCI-SSH)

Current Chemical Reactions (CCR-EXPANDED) 21

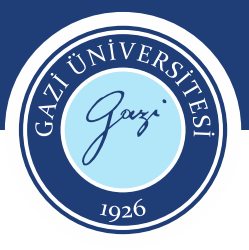

1,925<br>TURKIYE BILIMSEL VE TEKNOLOJIK ARASTIRMA KURUMU TUBITAK

Gazi Üniversitesi adresli yayınlara fon sağlayanlarda bu şekilde listelenmektedir.

> 1.913 **GAZI UNIVERSITY**

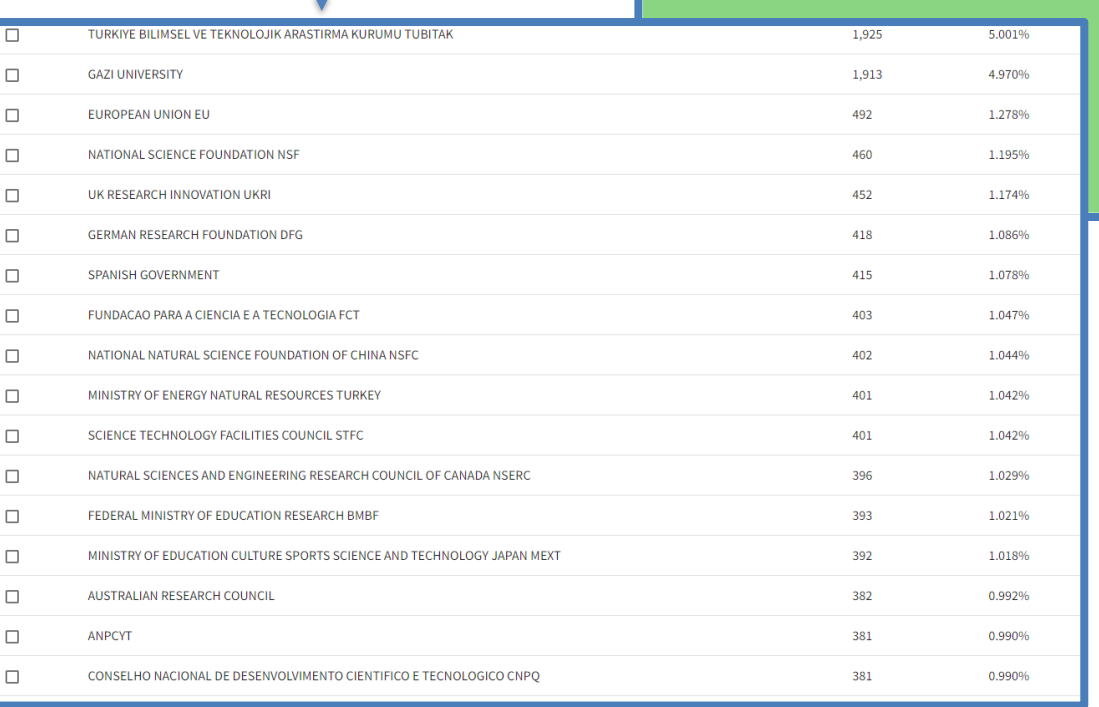

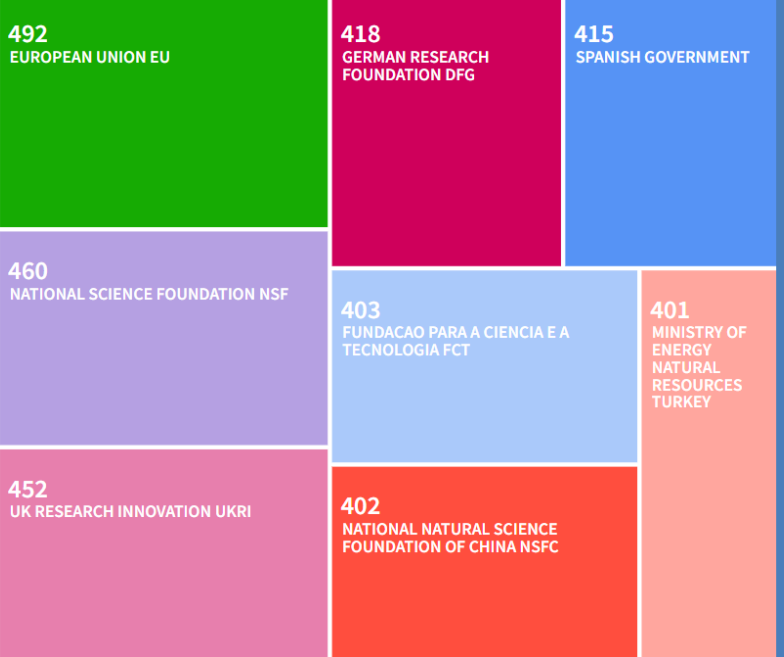

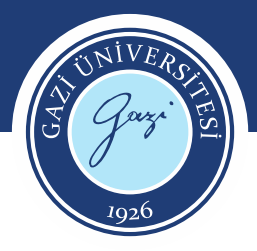

#### **Fon Sağlayıcılar Incites**

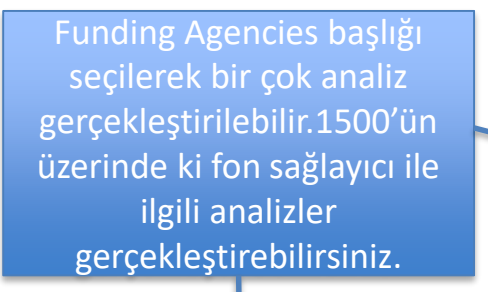

1,508 funding agencies (5,789,110 documents)

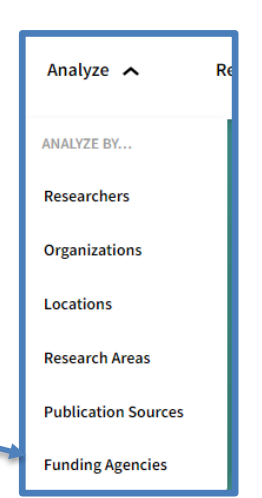

Find in table  $\star$  Sorted by Times Cited  $\star$  H Add indicator  $\downarrow$ , Download CSV

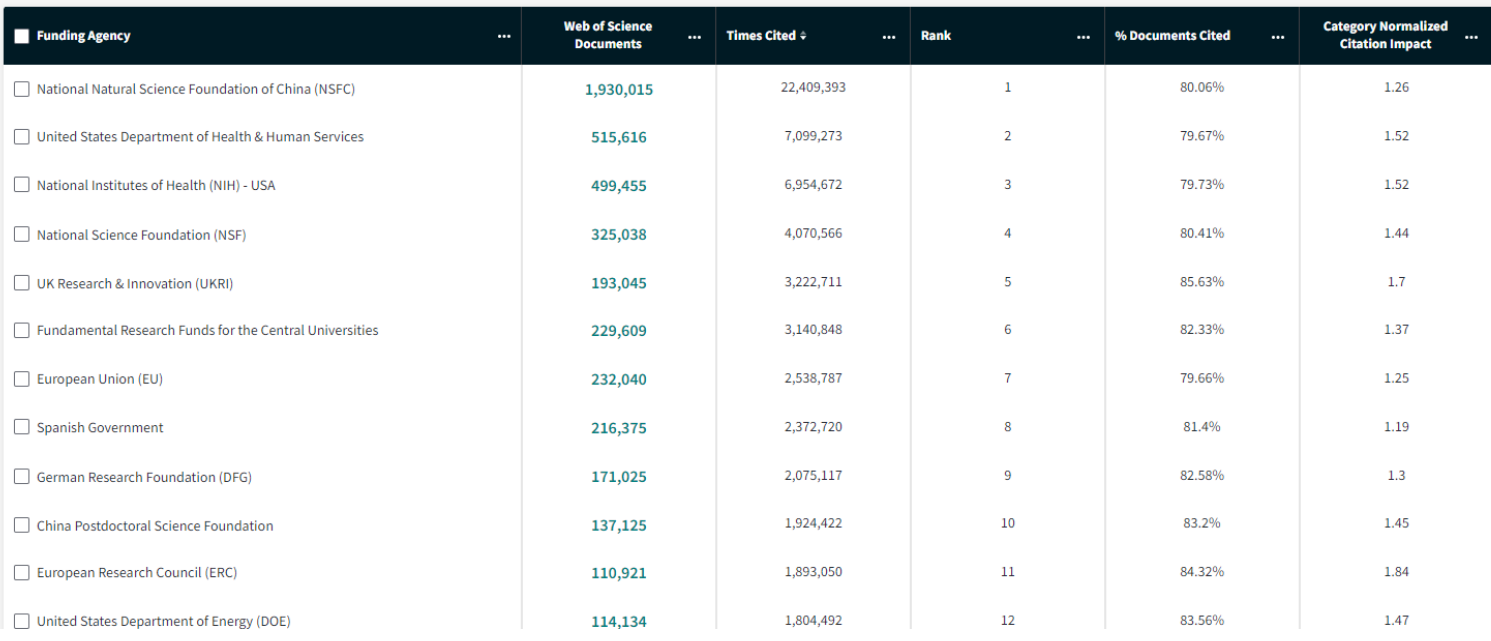

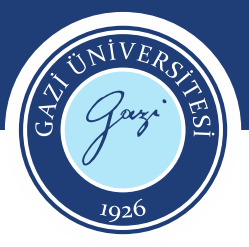

## **Fon Sağlayıcılar Incites**

Funding Agency Bu fon sağlayıcıların web of science içerisinde Q1 ve Q2  $\Box$  Turkiye Bilimsel ve Teknolojik Arastirma Kurumu (TUBITAK) 21,498 159,042 76.9%  $0.85$ 5,969 4,949 36.2% değerleri de analiz edilmektedir.

30.01%

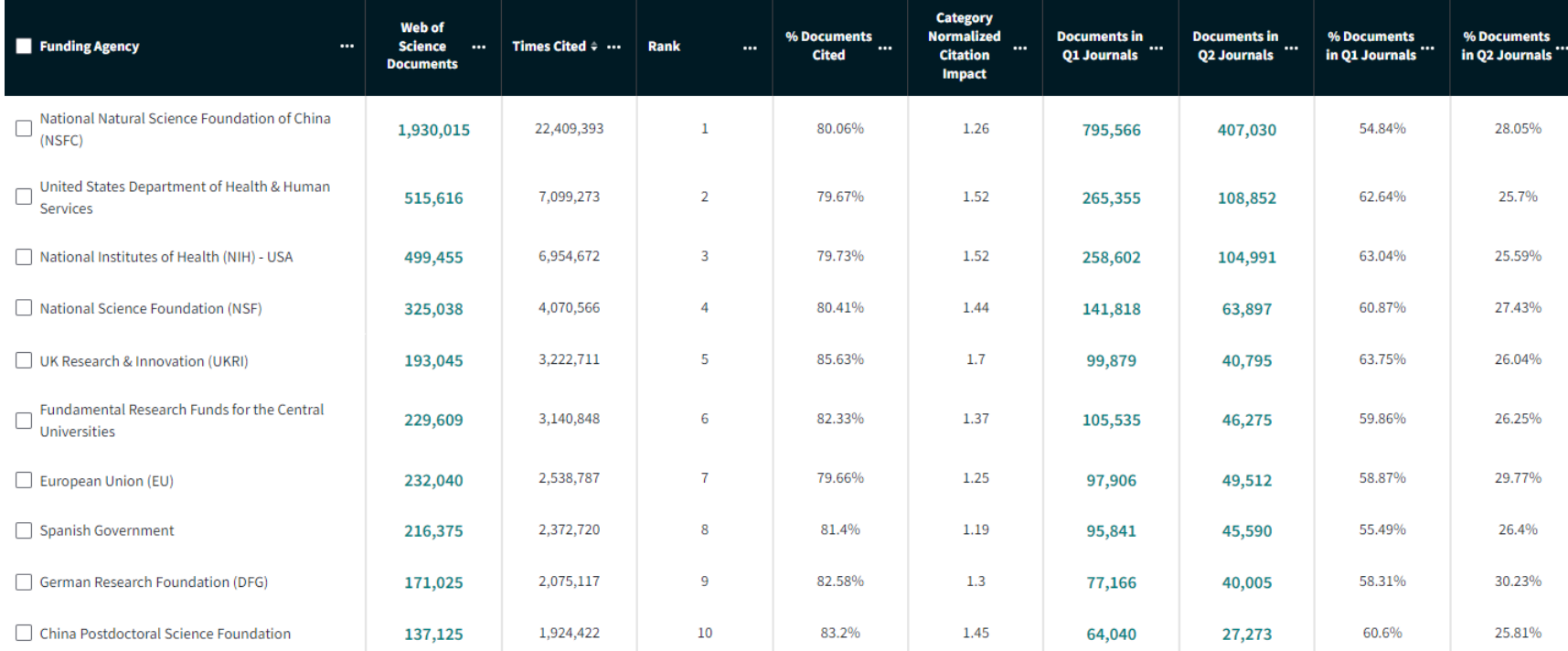

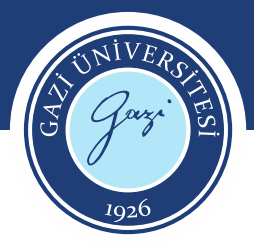

## **Fon Sağlayıcılar Incites**

2019-2023 yılları arasında Gazi Üniversitesinin web of science içerisinde indekslenen doküman sayısına göre en çok fonlayanlar listesi

Time Period: 2019 to 2023 Crasnization Name: Gazi University X Schema: Web of Scie

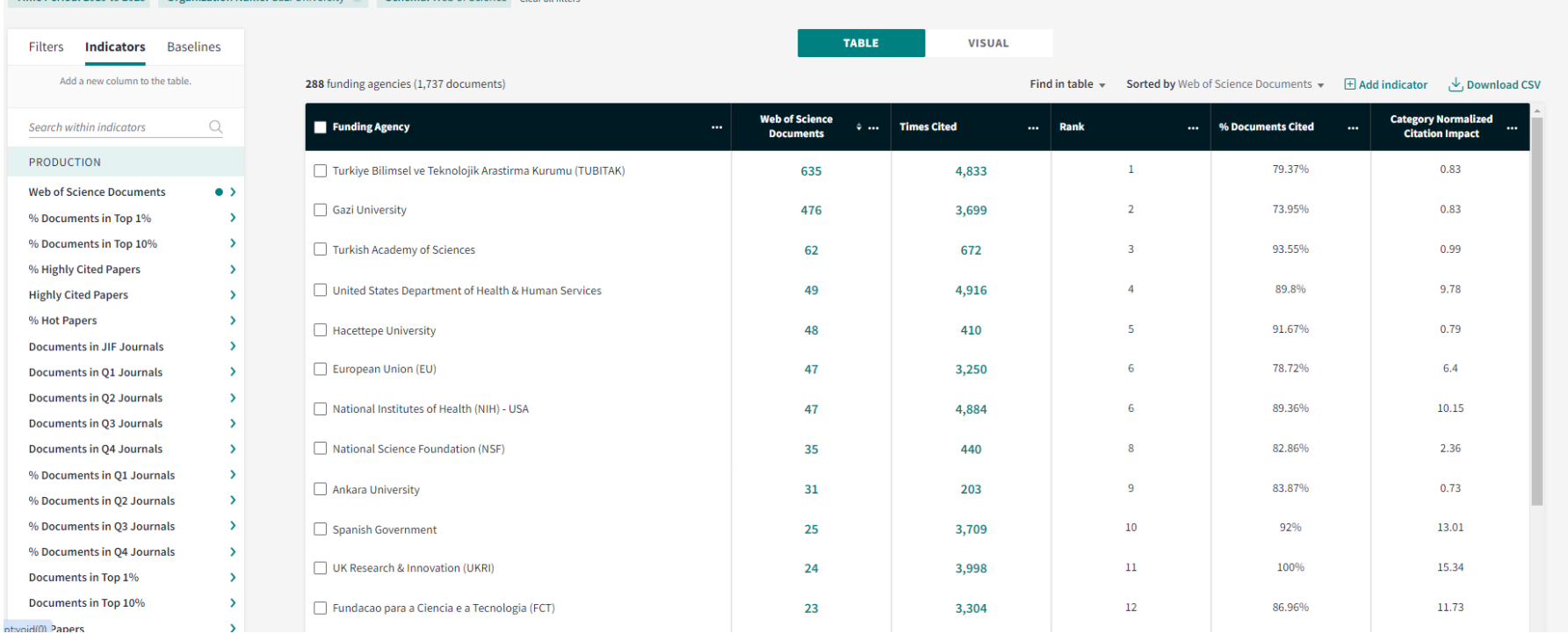

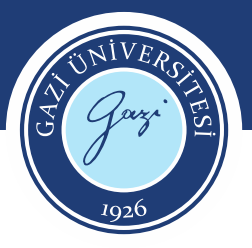

Araştırmacılar, kendi alanlarına yönelik bir çok analizi konu başlıkları alanından gerçekleştirebilir.

**Research Areas** 

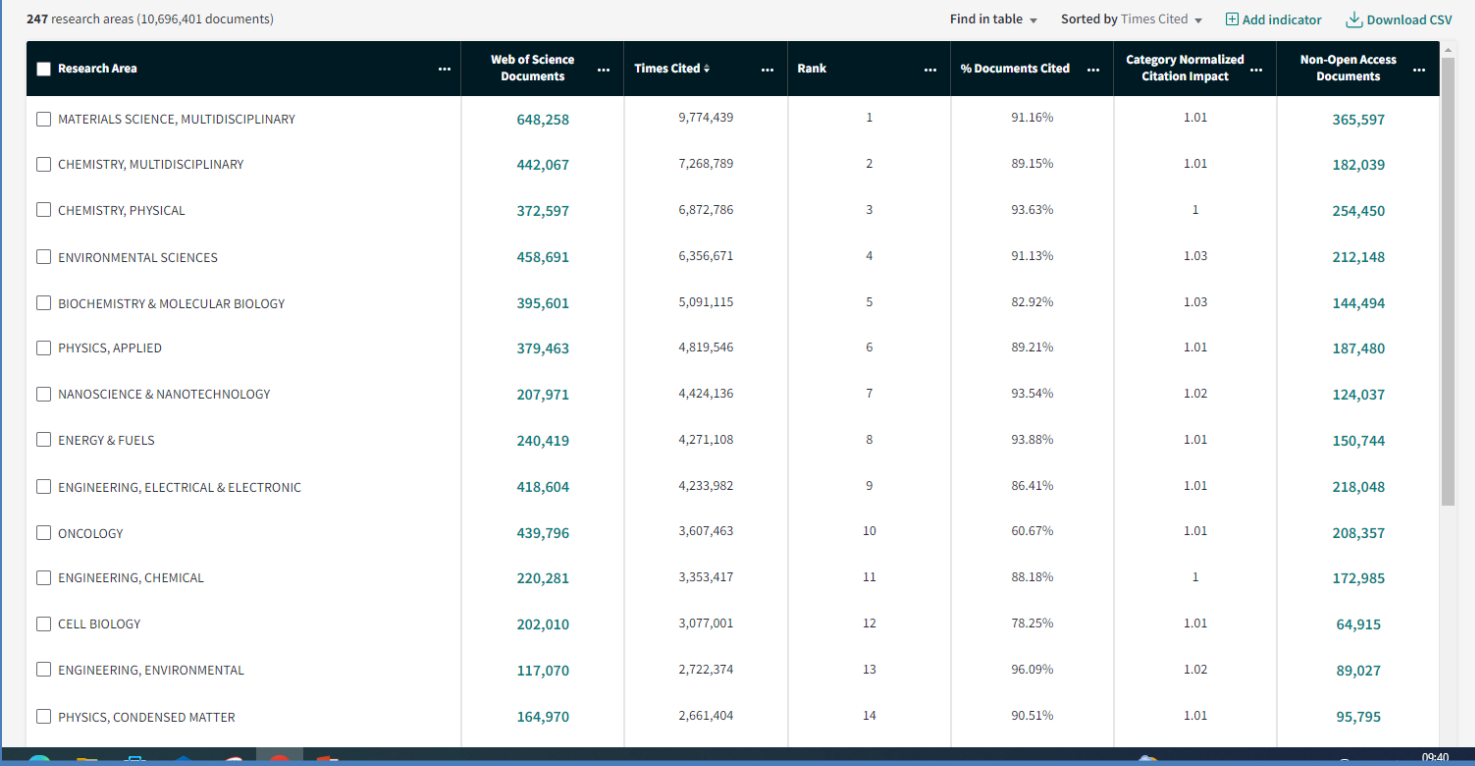

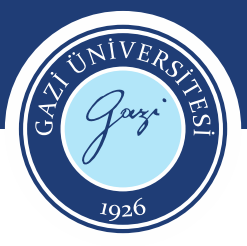

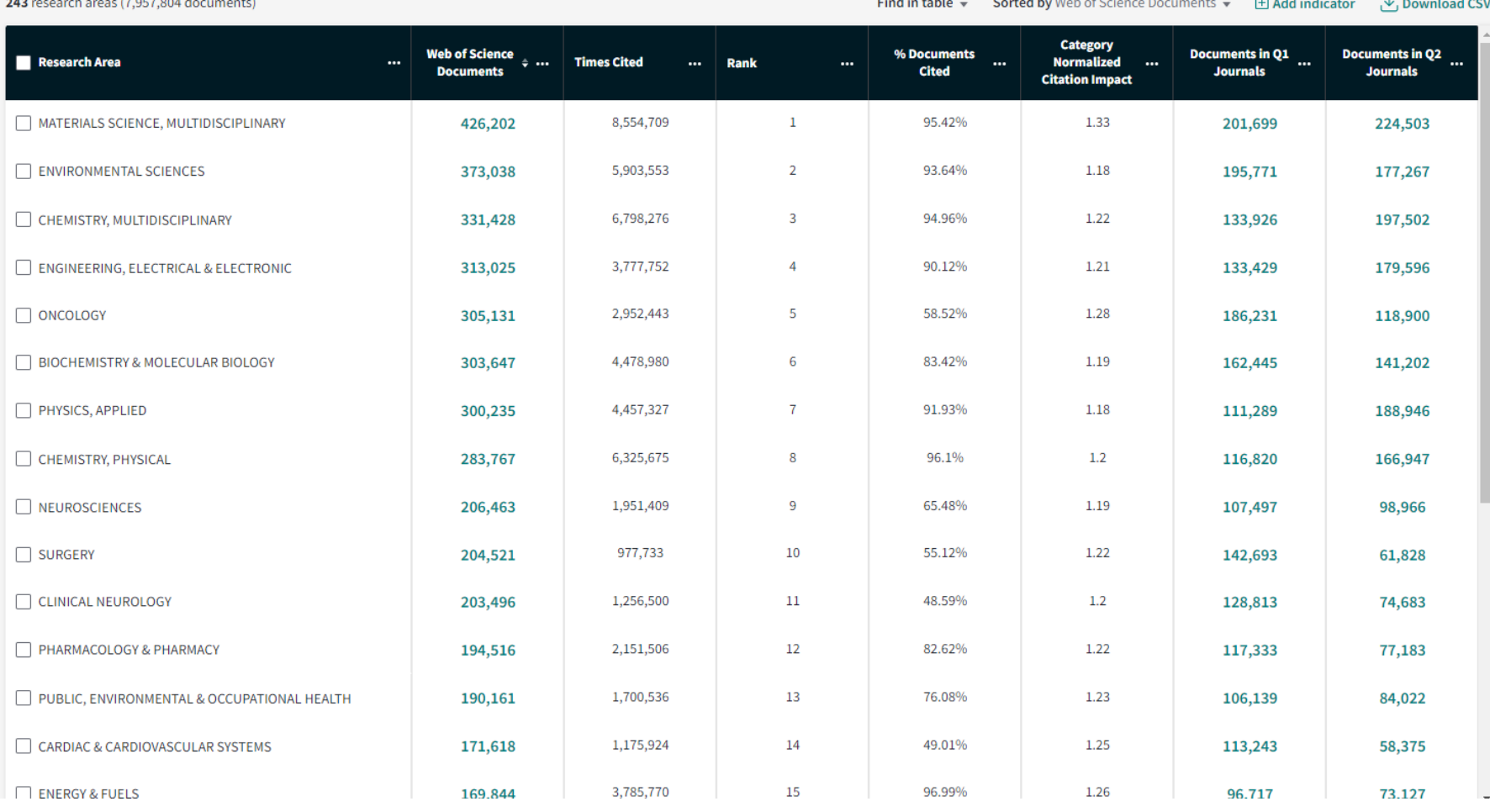

Web of Science doküman sayısına göre 243 konu başlığı listelenebilir, bu konu başlıklarının Q1 ve Q2 değerleri eklenerek analizler gerçekleştirilebilir.

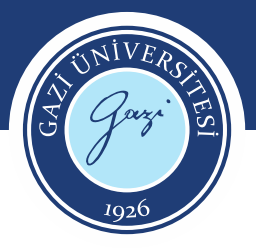

#### Research Area

Limit search results by a specific discipline

#### Schema Web of Science Web of Science **Citation Topics Essential Science Indicators** Sustainable Development... ANVUR GIPP Australia FOR Level 1 Australia FOR Level 2 China SCADC Subject 97 Na... China SCADC Subject 13 Br... **Update results** Cancel

Reserch Area Schema alanından konu başlıkları çeşitlendirilebilir. Örneğin Sustainable Development Goals alanı seçildiğinde, Sürdürülebilir Kalkınma Hedefleri başlıklarında limitlenebilmektedir.

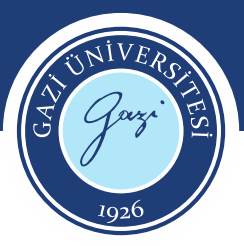

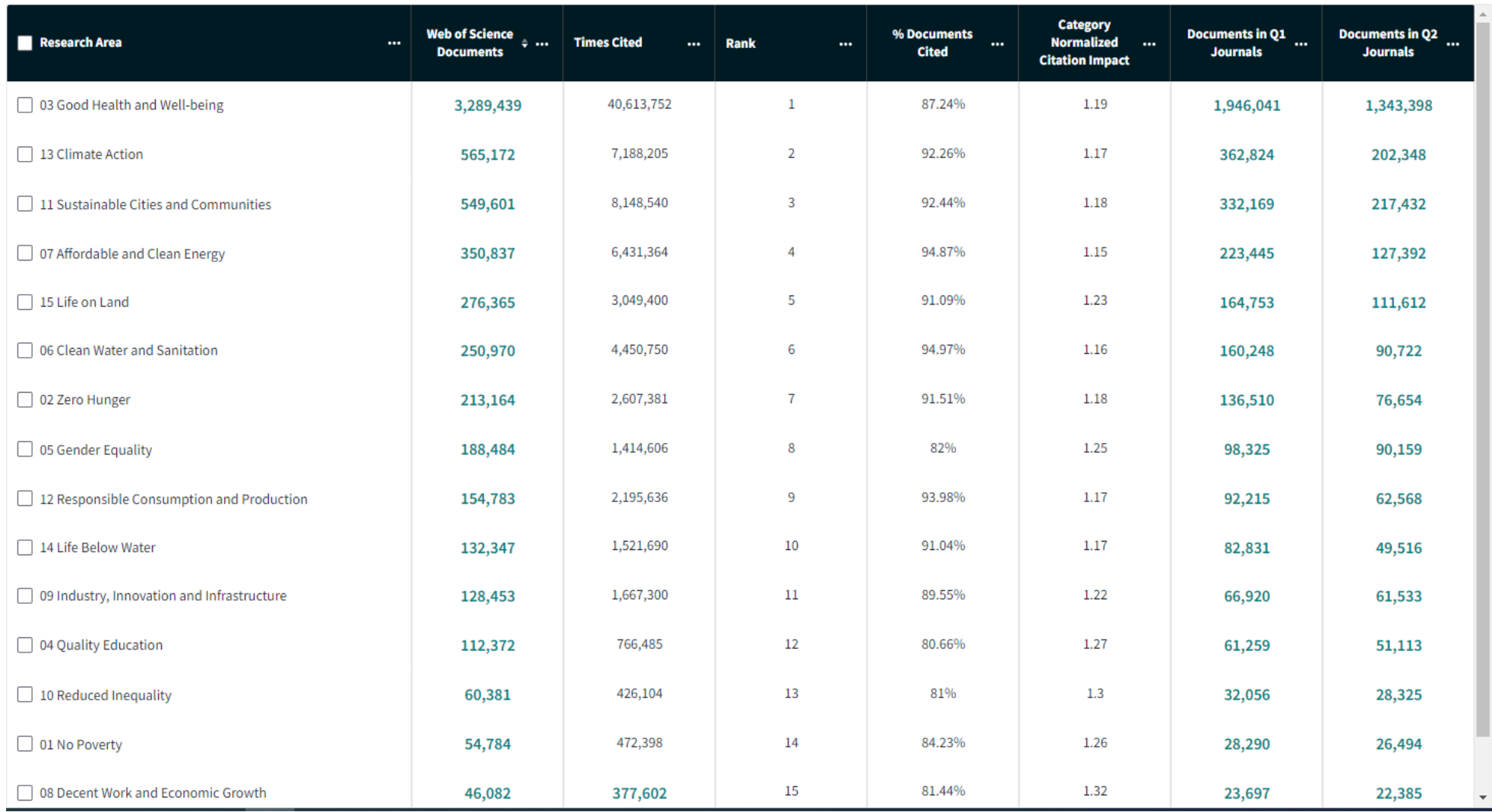

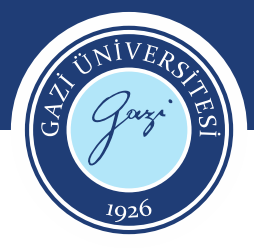

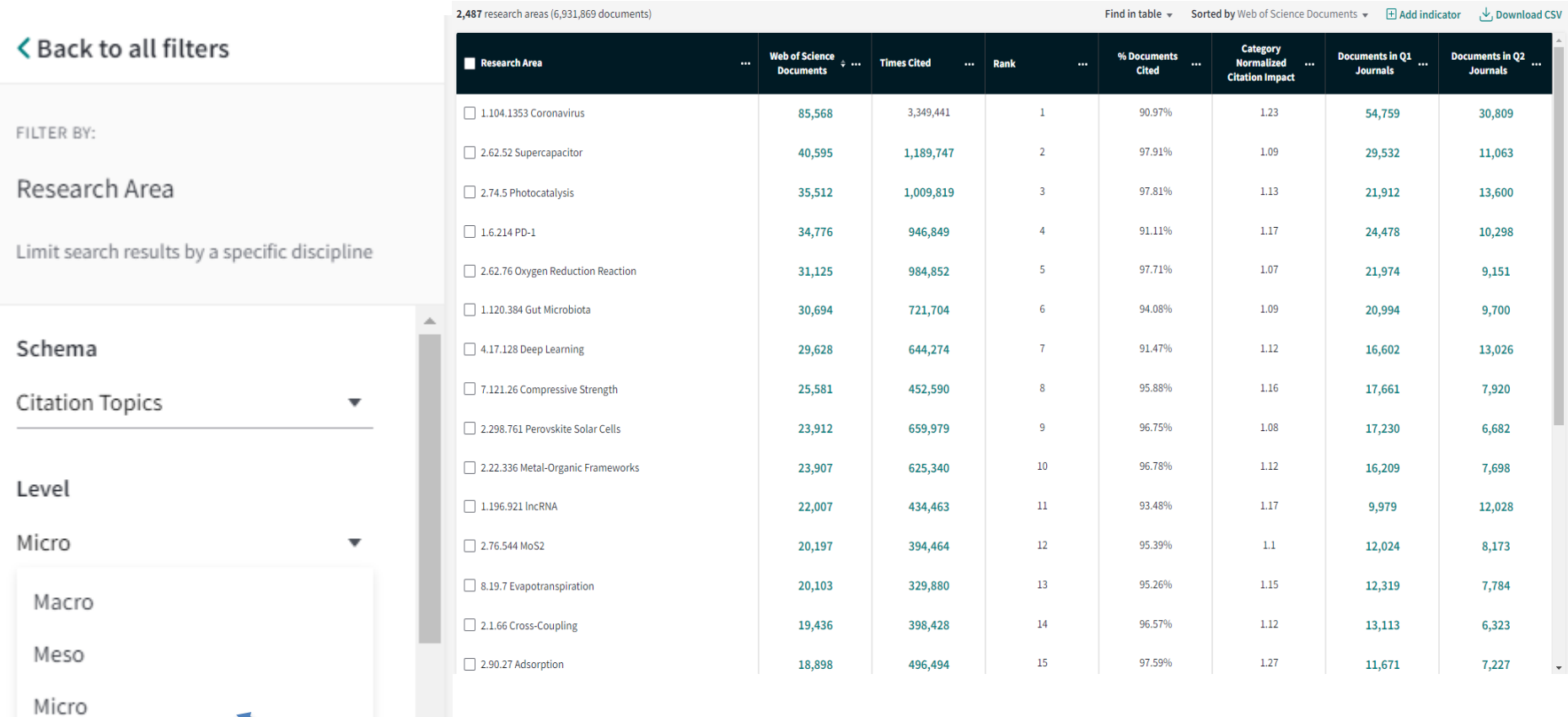

Research Area

Cancel

**Update results** 

Citation Topics alanından Micro seçeneği seçildiğinde konu başlıkları artırılabilmektedir.

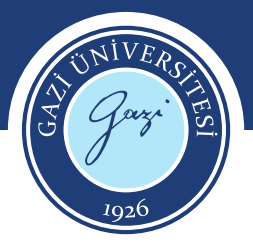

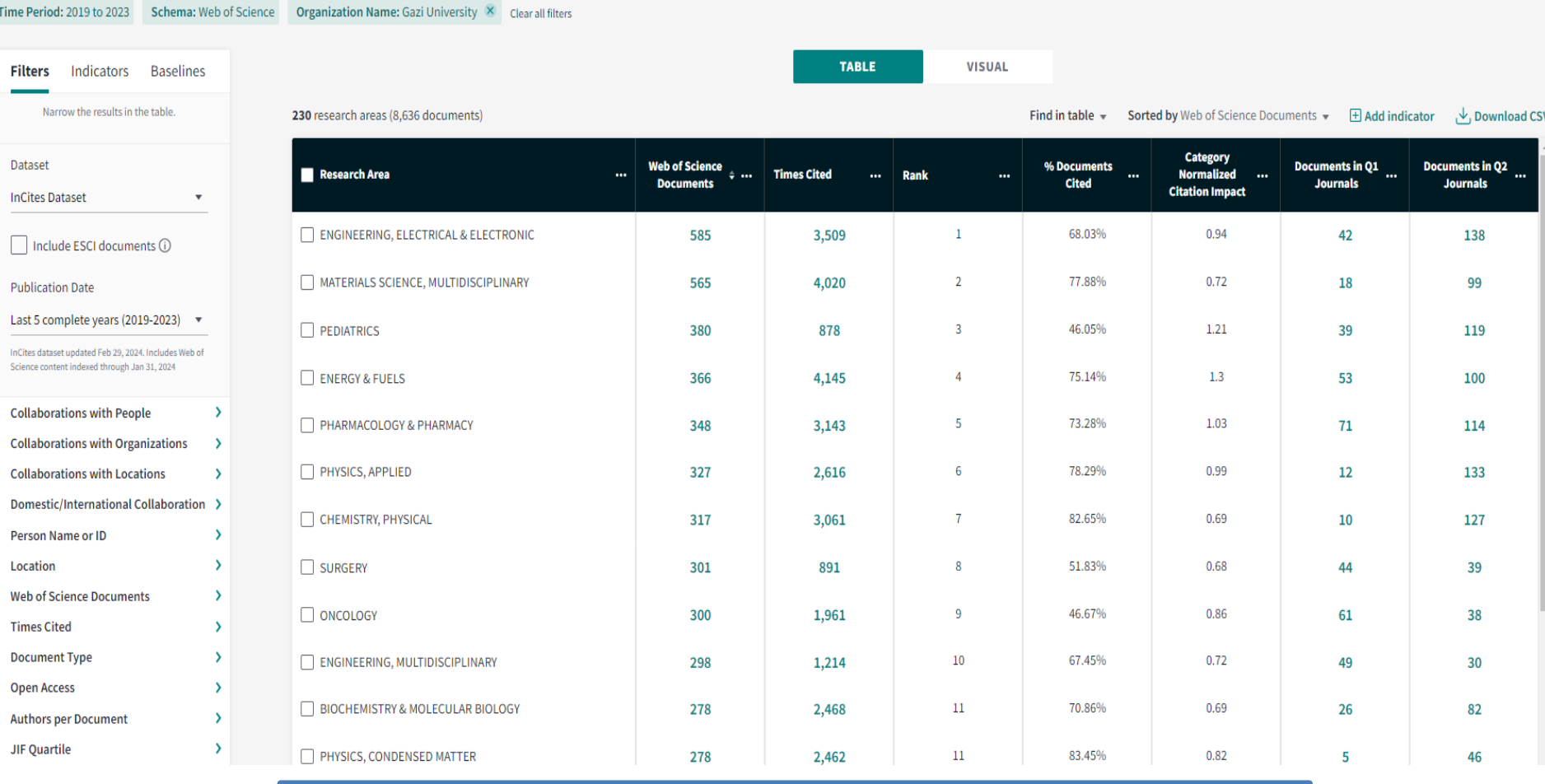

Gazi Üniversitesi adresli 2019-2023 yılları en çok yayın yaptığı konu başlıkları listesi

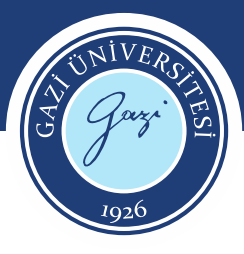

### **Eğitim Videoları**

#### **Program and Contract Contract Contract**

#### Faydalı dokümanlar

- A Web of Science Yazar Kayıtları Düzeltmeleri- Turkish Arastırmacı Profillerinde yapılan kavıt düzeltmeleri icin vardımcı rehber
- $\mathbb{R}$  Preprint Citation Index Turkish Basvuru Rehberi
- $\cdot$   $\mathbb{A}$  Web of Science Researcher Profile-Turkish

Tek bir güvenilir platformda - Web of Science- kolay araclarla bilimsel varlığınızı oluşturun, yönetin ve sürdürün

• A Web of Science Researcher Profile-English

Build, manage and maintain your scholarly presence with simple tools on one trusted platform-the Web of Science.

 $\overline{\mathbb{A}}$  InCites Benchmarking & **Analytics-Turkish** Veri tablosu ile calışma

**D** InCites Renchmarking &

Web of Science'daki Preprint Citation Index, önde gelen arsivlerinden, gelen ön baskıların multidisipliner bir koleksiyonudur. Arastırmacıların ve lisansüstü öğrencilerin en yeni araştırmalarla güncel kalmalarına yardımcı olurken, bir yandan da güvendikleri kaynaklara olan güvenlerini korur. Preprint Citation Index ile disiplinler arasında ön baskı literatüründeki en son buluşları hızlı bir şekilde bulabilir, yeni bulgular mevcut olduğunda bildirim alabilir, bir fikrin gelisimini daha eksiksiz bir sekilde izleyebilir ve hakem değerlendirmesinden geçmeyen kaynakların güvenilirliğini değerlendirebilirsiniz.

1991 yılına kadar uzanmaktadır ve veritabanı günlük olarak güncellenmektedir.

#### Ulusal Tez Merkezi

Kareller

Gazi Kablosuz Ağına Bağlanma

Kullanıcı Kılavuzu

Incites/ Web of Science/ JCR Eğitim Videoları

H-İndeks Nedir? Atıf İndekslerde Nasıl

Sorgulanır?

#### **Sunum Kavitlari**

#### **Ocak 2024**

Research Smarter: 2023'te en etkili olan yeni uzmanlık alanları ve araştırma cepheleri 26/1/2024

InCites Platformu- Arastırma Performansı, Stratejisi ve İsbirliği-InCites B/A JCR ve ESI 18/1/2024

Web of Science Core Collection kullanarak güvenle araştırma yapın! 16/01/2024

#### Aralık 2023

Web of Science Core Collection kullanarak güvenle araştırma yapın! 26/12/2023I

#### **Kasım 2023**

Web of Science Core Collection kullanarak güvenle araştırma yapın! 24/11/2023

InCites Platformu- Araştırma Performansı, Stratejisi ve İşbirliği-InCites B/A, JCR ve ESI 27/11/2023

Bir çok eğitim videosu ve dokümanın yer aldığı <https://clarivate.libguides.com/mena/Turkish> adresine kütüphanemiz internet sayfasından erişim sağlayabilirsiniz.

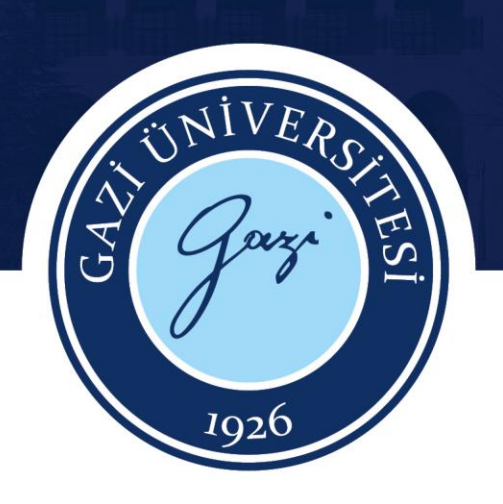

# TEŞEKKÜRLER

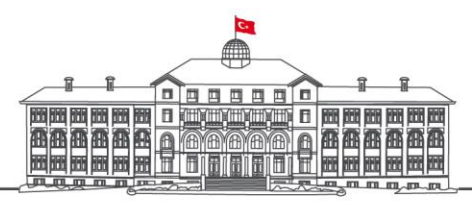

gazi.edu.tr